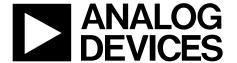

# AN-1271 APPLICATION NOTE

One Technology Way • P.O. Box 9106 • Norwood, MA 02062-9106, U.S.A. • Tel: 781.329.4700 • Fax: 781.461.3113 • www.analog.com

### Optimizing the ADuCM350 for Impedance Conversion

#### INTRODUCTION

The ADuCM350 is an ultralow power, integrated, mixed-signal metering solution that includes a microcontroller subsystem for processing, control, and connectivity. The processor subsystem is based on a low power Arm® Cortex™-M3 processor, a collection of digital peripherals, embedded static random access memory (SRAM) and flash memory, and an analog subsystem which provides clocking, reset, and power management capability.

This application note details how to set up the ADuCM350 to optimally measure the impedance of a resistor capacitor (RC) sensor using a 2-wire measurement approach. To optimize the accuracy of the impedance measurement, the user must maximize the usage of the 16-bit analog-to-digital converter (ADC) range.

To maximize this usage, the peak-to-peak excitation output voltage, transimpedance amplifier (TIA) resistance/capacitance ( $R_{\text{TIA}}/C_{\text{TIA}}$ ) combination, and the calibration resistor (RCAL) must be calculated. The maximum allowed current into the load dominates the calculation.

If there is no limitation, the user has the ability to maximize the amount of signal swing into the ADC from the TIA to get the best signal-to-noise ratio (SNR) possible.

However, if there is a limitation on the load current, for example, to meet IEC 60601 standards in 2-wire, bioimpedance applications, the user must calculate the maximum allowable current and use precautionary measures in the circuitry.

| T | Δ | R | П | F | N | F | C | N | N | IT | F | N  | T | 2 |
|---|---|---|---|---|---|---|---|---|---|----|---|----|---|---|
|   | п | v |   | _ | u |   | u | u | м |    | _ | I٦ |   | u |

12/2013—Revision 0: Initial Version

| Introduction 1                                            |
|-----------------------------------------------------------|
| Revision History                                          |
| Details                                                   |
| Sensor Configuration                                      |
| Calculate the Minimum Ideal Impedance of the Sensor 3     |
| RCAL Calculation                                          |
| REVISION HISTORY                                          |
| 2/2018—Rev. A to Rev. B                                   |
| Changes to Sensor Configuration Section and Calculate the |
| Minimum Ideal Impedance of the Sensor Section 3           |
| Changes to Figure 24                                      |
| Changes to Scenario 2: Limited Load Current Section 5     |
| Changes to Figure 46                                      |
| Changes to Impedance Measurement Example in LabVIEW       |
| Section                                                   |
| Changes to Impedance Measurement Example in Software      |
| Development Kit Section and Figure 7 Caption9             |
| 3/2014—Rev. 0 to Rev. A                                   |
| Changes to Figure 56                                      |

| Scenario 1: No Limitation on Load Current           | 4  |
|-----------------------------------------------------|----|
| Scenario 2: Limited Load Current                    | 5  |
| Impedance Measurement Example in LabVIEW            | 7  |
| Impedance Measurement Example in Software Developme | nt |
| Kit                                                 | 9  |

### **DETAILS**

#### **SENSOR CONFIGURATION**

In the example described in this application note, the user wants to measure the impedance of an RC type sensor with the configuration shown in Figure 1 for a 1 kHz excitation signal.

The sensor details include the following:

- Parallel capacitor (C<sub>P</sub>) = 10 nF to 600 nF
- Parallel resistor  $(R_P) = 10 \text{ k}\Omega$
- Series resistor  $(R_s) = 1 \text{ k}\Omega$

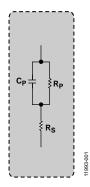

Figure 1. Sensor RC Configuration

## CALCULATE THE MINIMUM IDEAL IMPEDANCE OF THE SENSOR

First, calculate the minimum unknown impedance of the sensor. This calculation allows the user to calculate the highest current signal into the TIA.

For the sensor shown in Figure 1, the impedance of the sensor is at its minimum when  $C_P = 600$  nF.

To calculate the total impedance ( $Z_T$ ), first calculate the impedance of the  $C_P$  capacitor ( $Z_{C_P}$ ).

$$Z_{Cp} = \frac{1}{2\pi f C_p} = -i265.26$$

where:

f is an excitation frequency of 1 kHz.

 $C_P$  is 600 nF.

Next, calculate the impedance of the parallel components  $R_P \parallel C_P$ .

$$1/Z_P = 1/Z_{Rp} + 1/Z_{Cp}$$

where:

 $Z_P$  is the impedance of parallel components.

 $Z_{Rp}$  is the impedance of the  $R_P$  parallel component.

or to simplify,

$$Y_P = Y_{Rp} + Y_{Cp}$$

$$Y_{Rp} = 1/10,000$$

$$Y_{Cp} = 1/-i265.26$$

$$Y_P = 1 \times 10^{-4} + i3.77 \times 10^{-3}$$
 (C lags by 90°).

where:

 $Y_P$  is the admittance of parallel components.

 $Y_{Rp}$  is the admittance of  $R_P$ .

 $Y_{Cp}$  is the admittance of  $C_P$ .

Use the following equation to calculate the magnitude of Y<sub>P</sub>:

$$Magnitude = \sqrt{R^2 + I^2}$$

$$|Y_P| = 0.00377$$

where:

*R* is the real component.

*I* is the imaginary component.

Invert this value to get Z<sub>P</sub>.

$$|Z_P| = 265.16 \Omega$$

Calculate the phase of Y<sub>P</sub>.

Phase 
$$(rads) = atan (I/R) = 1.544$$

Phase (degrees) = Phase (rads) 
$$\times \frac{180}{\pi} = -88.48^{\circ}$$

Impedance of parallel RC =  $Z_P$  = 265.16  $\angle$  -88.48°

Now, add the Rs series resistor

$$Z_T = Z_P + Z_S$$

$$Z_P = 265.16 \angle -88.48 = 7.03 - i265.06$$

$$Z_S = 1000 \angle 0 = 1000 + i0$$

Add the two complex numbers

$$Z_T = 1007.03 - i265.06 = 1041 \angle -14.75$$

This  $Z_T$  value is the lowest impedance realized by the device and it determines the maximum amount of current seen by the TIA.

#### RCAL CALCULATION

To calculate the RCAL value to calibrate the system, the lowest unknown impedance, Z, is used. If RCAL is equal to the magnitude of minimum impedance, the signal going into the discrete Fourier transform (DFT) is large. This scenario improves repeatability and accuracy.

An RCAL of ~1041  $\Omega$  is used for this example.

#### **SCENARIO 1: NO LIMITATION ON LOAD CURRENT**

The maximum signal swing is used to maximize the SNR of the ADC results where there is no limitation on current seen by the load. Scenario 1 occurs under the following conditions:

- The maximum voltage swing is 600 mV peak.
- The highest signal current into TIA = 600 mV peak/1041  $\Omega$  = 0.576 mA peak.
- The peak voltage at output of TIA (the maximum allowed by the ADuCM350) = 750 mV peak.

• The R<sub>TIA</sub> resistor to give peak 750 mV voltage for peak signal current is

$$750 \text{ mV}/0.576 \text{ mA} = 1.302 \text{ k}Ω$$

To improve the antialiasing performance and stability of the receive channel, an antialiasing capacitor is put in parallel with  $R_{\text{TIA}}$ . The 3 dB point of 80 kHz is selected (this is the maximum bandwidth of the system).

$$C_{TIA} = \frac{1}{2\pi f R_{TIA}} = \frac{1}{2 \times \pi \times 80 \text{ kHz} \times 1.302 \text{ k}\Omega} = 1.5 \text{ nF}$$

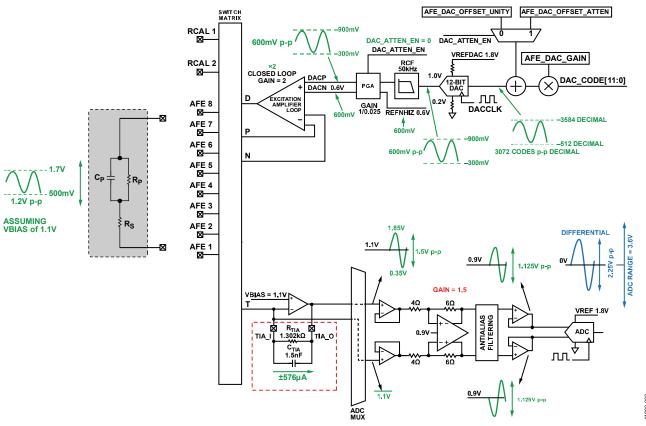

Figure 2. Signal Swings with No Limitation on Load Current

#### **SCENARIO 2: LIMITED LOAD CURRENT**

When there is a limitation on the load current, a different approach is taken. In this example, the IEC 60601 bodily floating standard allows a maximum of 100  $\mu A$  rms leakage. For this example, it is safe to assume that 50  $\mu A$  rms or 70.7  $\mu A$  peak is the maximum current.

From a single fault correction perspective, with regard to the bodily floating standard, the following is included on each leg of the sensor lead (see Figure 3):

- A 1 μF dc blocking series capacitor (C<sub>s</sub>)
- A series resistor representing some form of leads (R<sub>LEAD</sub>)

Connect an extra current limiting series resistance of 200  $\Omega$  to the drive leg,  $R_{\rm LIMIT}.$ 

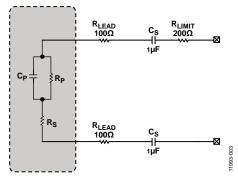

Figure 3. Sensor with Single Fault External Protection

The minimum impedance of the sensor remains at 1041  $\Omega$ . The series components now add to this minimum impedance seen by the TIA of the ADuCM350.

Calculating the impedance of extra circuitry in the network gives the following:

$$200~\Omega + 100~\Omega + 100~\Omega + 1~\mu F + 1~\mu F$$

Assume an excitation frequency of 1 kHz.

Capacitors are in series, therefore,

$$C_T = (C1 \times C2)/(C1 + C2)$$

where  $C_T$  is the total capacitor and is equal to 0.5  $\mu$ F.

$$Z_C = 1/(2 \pi f C_T) = 1/(2 \times \pi \times 1 \text{ kHz} \times 0.5 \mu\text{F}) = -i318.3$$

$$R_T = R_{LIMIT} + R_{LEAD} + R_{LEAD} = 400$$

*Total extra circuitry impedance* = 400 – i318.3

where  $Z_C$  is the capacitor impedance.

The minimum impedance seen by the TIA is the minimum sensor impedance plus the minimum extra circuitry impedance converter.

$$Z_T = (400 - i318.3) + (1007.03 - i265.06) = 1407 - i583.4$$
  
= 1523  $\angle$  -22.5

This value shows the minimum impedance seen by the ADuCM350. For safety reasons, reduce this value by 20% to avoid unwanted overranging of the ADC results.

Therefore, a minimum impedance of 1218.4  $\Omega$  is assumed. The Cortex-M3 flags any impedance measurement below this value as an invalid result. If a flag occurs, check the connections, because the flag indicates that the ADC has overranged or encountered another error.

To allow a maximum of 70.7  $\mu A$  peak with a minimum impedance of 1218.4  $\Omega$ , a sine wave amplitude is needed.

$$70.7 \times 10^{-6} \times 1218.4 \Omega = 86 \text{ mV peak}$$

Note that the maximum allowed sine wave amplitude when the digital-to-analog converter (DAC) attenuator is enabled, DAC\_ATTEN\_EN = 1 is 15 mV peak. Because 86 mV peak exceeds this value, there are two options to correct this. The first option is to use 15 mV peak with a reduced SNR. The second option is to disable the DAC attenuator and select 86.5 mV peak in nonattenuation mode. The downside of this second option is that the LSB size increases  $40 \times$ .

In nonattenuator mode,

LSB size = 
$$1.6 \text{ V}/2^{12} = 390 \text{ }\mu\text{V} \text{ p-p} = 195 \text{ }\mu\text{V} \text{ peak}$$

In attenuator mode,

LSB size = 
$$1/40 (1.6 \text{ V}/2^{12}) = 9.76 \,\mu\text{V} \text{ p-p} = 4.88 \,\mu\text{V} \text{ peak}$$

With a bigger LSB size, there is less resolution of measurement, which results in more quantization noise in creating the sine wave and measuring the response.

Continuing with this example, proceed using a 15 mV peak sine wave with the attenuation enabled (DAC\_ATTEN\_EN = 1).

Calculate the current seen by the TIA.

15 mV peak/1218.4 
$$\Omega$$
 = 12.3 μA peak signal

Then, calculate the value of  $R_{\text{TIA}}$  and  $C_{\text{TIA}}$  to optimize the ADC range, where the  $R_{\text{TIA}}$  resistor gives the peak 750 mV voltage signal current.

$$750 \text{ mV}/12.3 \ \mu\text{A} = 60.98 \ k\Omega$$

To improve the antialiasing performance and improve the stability of the receive channel, an antialiasing capacitor is put in parallel to  $R_{\text{TIA}}$ . The 3 dB point of 80 kHz is selected (the maximum bandwidth of the system).

$$C_{TIA} = 1 \div 2\pi f R_{TIA} = 1 \div (2\pi \times 80 \text{ kHz} \times 60.98 \text{ k}\Omega) = 32.6 \text{ pF}$$

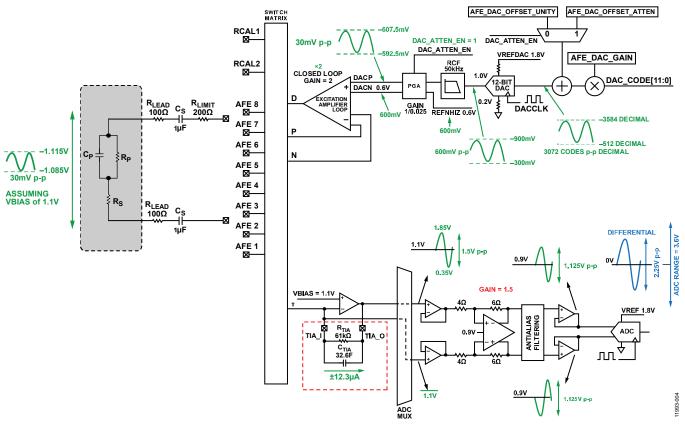

Figure 4. Signal Swings with Limitation on Load Current

#### IMPEDANCE MEASUREMENT EXAMPLE IN LabVIEW

The ADuCM350 LabVIEW® graphical user interface (GUI) can measure impedance and rapidly prototype sensor measurement.

Figure 5 shows the LabVIEW impedance measurement analog front end (AFE) control window. Figure 6 shows the LabVIEW impedance measurement plot.

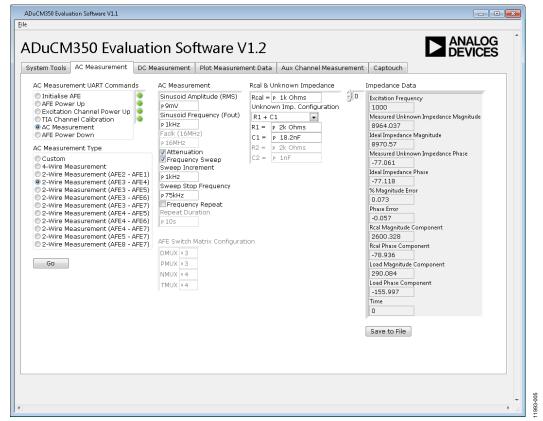

Figure 5. LabVIEW Impedance Measurement AFE Control

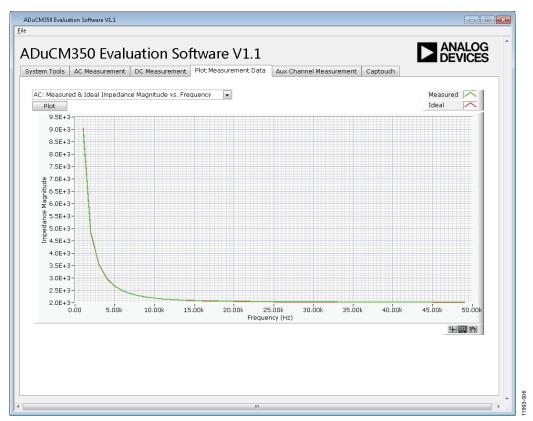

Figure 6. LabVIEW Impedance Measurement

### IMPEDANCE MEASUREMENT EXAMPLE IN SOFTWARE DEVELOPMENT KIT

The IAR Embedded Workbench-based software development kit includes an **ImpedanceMeasurement\_2Wire.c** example. This example verifies the performance of the impedance converter on the ADuCM350.

The sequence for the example is measuring three unknown 2-wire impedances: AFE 3 to AFE 4, AFE 4 to AFE 5, and AFE 5 to AFE 6.

The code has programmability for excitation frequency, excitation voltage, and RCAL value. It is possible to code other changes to the measurement into the measurement sequence. The **Readme.txt** file of this example project provides full details.

Figure 7 shows an example measurement. The real and imaginary components are calculated.

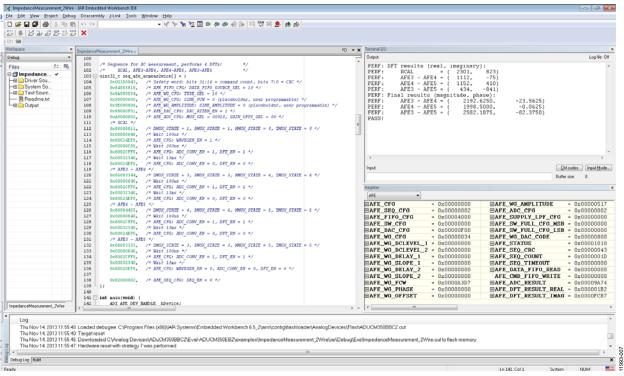

Figure 7. Signal Swings with Limitation on Load Current, Impedance Measurement\_2Wire.c Example

#### **Limitations On Use And Liability**

The application described in this application note is specific to the ADuCM350 for use with the EVAL-ADuCM350EBZ evaluation board. In addition to the terms of use contained in the evaluation board user guides, it is understood and agreed to that the evaluation board or design must not be used for diagnostic purposes and must not be connected to a human being or animal. This evaluation board is provided for evaluation and development purposes only. It is not intended for use or as part of an end product. Any use of the evaluation board or design in such applications is at your own risk and you shall fully indemnify Analog Devices, Inc., its subsidiaries, employees, directors, officers, servants and agents for all liability and expenses arising from such unauthorized usage. You are solely responsible for compliance with all legal and regulatory requirements connected to such use.

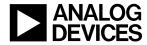